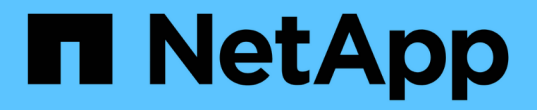

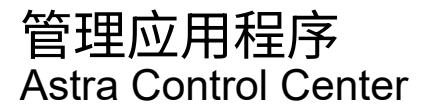

NetApp November 21, 2023

This PDF was generated from https://docs.netapp.com/zh-cn/astra-control-center-2204/use/manageapps.html on November 21, 2023. Always check docs.netapp.com for the latest.

# 目录

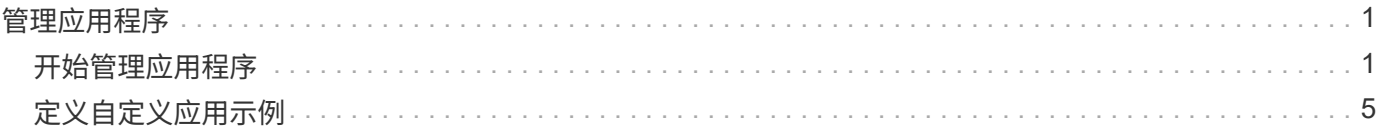

# <span id="page-2-0"></span>管理应用程序

## <span id="page-2-1"></span>开始管理应用程序

你先请 ["](https://docs.netapp.com/zh-cn/astra-control-center-2204/get-started/setup_overview.html#add-cluster)[将集群添加到](https://docs.netapp.com/zh-cn/astra-control-center-2204/get-started/setup_overview.html#add-cluster) [Astra Control](https://docs.netapp.com/zh-cn/astra-control-center-2204/get-started/setup_overview.html#add-cluster) [管理中](https://docs.netapp.com/zh-cn/astra-control-center-2204/get-started/setup_overview.html#add-cluster)",您可以在集群上安装应用程序(在 Astra Control 之外),然后转 到 Astra Control 中的应用程序页面开始管理应用程序及其资源。

有关详细信息,请参见 ["](https://docs.netapp.com/zh-cn/astra-control-center-2204/get-started/requirements.html#application-management-requirements)[应用程序管理要求](https://docs.netapp.com/zh-cn/astra-control-center-2204/get-started/requirements.html#application-management-requirements)["](https://docs.netapp.com/zh-cn/astra-control-center-2204/get-started/requirements.html#application-management-requirements)。

支持的应用程序安装方法

Astra Control 支持以下应用程序安装方法:

• \* 清单文件 \* : Astra Control 支持使用 kubectl 从清单文件安装的应用程序。例如:

kubectl apply -f myapp.yaml

- \* Helm 3\*: 如果使用 Helm 安装应用程序,则 Astra Control 需要 Helm 版本 3 。完全支持管理和克隆随 Helm 3 安装的应用程序(或从 Helm 2 升级到 Helm 3 )。不支持管理随 Helm 2 安装的应用程序。
- \* 操作员部署的应用程序 \* : Astra Control 支持使用命名空间范围的运算符安装的应用程序。这些操作员通 常采用 " 按价值传递 " 架构,而不是 " 按参考传递 " 架构。以下是一些遵循这些模式的操作员应用程序:
	- ["Apache K8ssandra"](https://github.com/k8ssandra/cass-operator/tree/v1.7.1)
	- ["Jenkins CI"](https://github.com/jenkinsci/kubernetes-operator)
	- ["Percona XtraDB](https://github.com/percona/percona-xtradb-cluster-operator) [集群](https://github.com/percona/percona-xtradb-cluster-operator)["](https://github.com/percona/percona-xtradb-cluster-operator)

请注意, Astra Control 可能无法克隆使用 " 按参考传递 " 架构设计的运算符(例如 CockroachDB 运算符)。在 这些类型的克隆操作期间,克隆的操作员会尝试引用源操作员提供的 Kubernetes 机密,尽管在克隆过程中他们 拥有自己的新机密。克隆操作可能会失败,因为 Astra Control 不知道源运算符中的 Kubernetes 密钥。

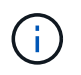

操作员及其安装的应用程序必须使用相同的命名空间;您可能需要为操作员修改部署 .yaml 文件 ,以确保情况确实如此。

### 在集群上安装应用程序

现在,您已将集群添加到 Astra Control 中,您可以在集群上安装应用程序或管理现有应用程序。可以管理范围 限定于命名空间的任何应用程序。Pod 联机后,您可以使用 Astra Control 管理应用程序。

有关从 Helm 图表部署经过验证的应用程序的帮助,请参见以下内容:

- ["](https://docs.netapp.com/zh-cn/astra-control-center-2204/solutions/mariadb-deploy-from-helm-chart.html)[从](https://docs.netapp.com/zh-cn/astra-control-center-2204/solutions/mariadb-deploy-from-helm-chart.html) [Helm](https://docs.netapp.com/zh-cn/astra-control-center-2204/solutions/mariadb-deploy-from-helm-chart.html) [图表部署](https://docs.netapp.com/zh-cn/astra-control-center-2204/solutions/mariadb-deploy-from-helm-chart.html) [MariaDB"](https://docs.netapp.com/zh-cn/astra-control-center-2204/solutions/mariadb-deploy-from-helm-chart.html)
- ["](https://docs.netapp.com/zh-cn/astra-control-center-2204/solutions/mysql-deploy-from-helm-chart.html)[从](https://docs.netapp.com/zh-cn/astra-control-center-2204/solutions/mysql-deploy-from-helm-chart.html) [Helm](https://docs.netapp.com/zh-cn/astra-control-center-2204/solutions/mysql-deploy-from-helm-chart.html) [图表部署](https://docs.netapp.com/zh-cn/astra-control-center-2204/solutions/mysql-deploy-from-helm-chart.html) [MySQL"](https://docs.netapp.com/zh-cn/astra-control-center-2204/solutions/mysql-deploy-from-helm-chart.html)
- ["](https://docs.netapp.com/zh-cn/astra-control-center-2204/solutions/postgres-deploy-from-helm-chart.html)[从](https://docs.netapp.com/zh-cn/astra-control-center-2204/solutions/postgres-deploy-from-helm-chart.html) [Helm](https://docs.netapp.com/zh-cn/astra-control-center-2204/solutions/postgres-deploy-from-helm-chart.html) [图表部署](https://docs.netapp.com/zh-cn/astra-control-center-2204/solutions/postgres-deploy-from-helm-chart.html) [Postgres"](https://docs.netapp.com/zh-cn/astra-control-center-2204/solutions/postgres-deploy-from-helm-chart.html)
- ["](https://docs.netapp.com/zh-cn/astra-control-center-2204/solutions/jenkins-deploy-from-helm-chart.html)[从](https://docs.netapp.com/zh-cn/astra-control-center-2204/solutions/jenkins-deploy-from-helm-chart.html) [Helm](https://docs.netapp.com/zh-cn/astra-control-center-2204/solutions/jenkins-deploy-from-helm-chart.html) [图表中部署](https://docs.netapp.com/zh-cn/astra-control-center-2204/solutions/jenkins-deploy-from-helm-chart.html) [Jenkins"](https://docs.netapp.com/zh-cn/astra-control-center-2204/solutions/jenkins-deploy-from-helm-chart.html)

### 管理应用程序

使用 Astra Control 可以在命名空间级别或通过 Kubernetes 标签管理应用程序。

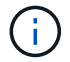

不支持随 Helm 2 安装的应用程序。

您可以执行以下活动来管理应用程序:

- 管理应用程序
	- [按命名空间管理应用程序]
	- [按](#page-4-0) [Kubernetes](#page-4-0) [标签管理应用程序](#page-4-0)
- [忽略应用程序]
- [取消管理应用程序]

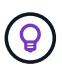

Astra Control 本身不是一个标准应用程序,而是一个 " 系统应用程序 " 。 您不应尝试管理 Astra Control 本身。默认情况下,用于管理的 Astra Control 本身不会显示。要查看系统应用程序,请 使用 " 显示系统应用程序 " 筛选器。

有关如何使用 Astra Control API 管理应用程序的说明,请参见 ["Astra Automation](https://docs.netapp.com/us-en/astra-automation-2204/) [和](https://docs.netapp.com/us-en/astra-automation-2204/) [API](https://docs.netapp.com/us-en/astra-automation-2204/) [信息](https://docs.netapp.com/us-en/astra-automation-2204/)["](https://docs.netapp.com/us-en/astra-automation-2204/)。

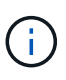

在执行数据保护操作(克隆,备份,还原)并随后调整永久性卷大小后,在 UI 中显示新卷大小之 前,最长会有 20 分钟的延迟。数据保护操作将在几分钟内成功完成,您可以使用存储后端的管 理软件确认卷大小的更改。

按命名空间管理应用程序

" 应用程序 " 页面的 \* 已发现 \* 部分显示命名空间以及这些命名空间中由 Helm 安装的任何应用程序或自定义标 记的应用程序。您可以选择单独管理每个应用程序,也可以选择在命名空间级别管理每个应用程序。这一切都可 以细化到数据保护操作所需的粒度级别。

例如,您可能希望为 "Maria" 设置一个每周节奏的备份策略,但您可能需要比该策略更频繁地备份 "MariaDB" ( 位于同一命名空间中)。根据这些需求,您需要单独管理应用程序,而不是在一个命名空间下进行管理。

虽然您可以使用 Astra Control 单独管理层次结构的两个级别(命名空间和该命名空间中的应用程序),但最佳 做法是选择一个或另一个。如果在命名空间和应用程序级别同时执行操作,则在 Astra Control 中执行的操作可 能会失败。

步骤

- 1. 从左侧导航栏中,选择 \* 应用程序 \* 。
- 2. 选择 \* 已发现 \* 筛选器。

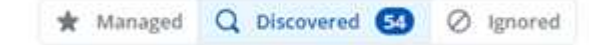

3. 查看已发现的命名空间列表。展开命名空间以查看应用程序和关联资源。

Astra Control 会向您显示命名空间中的 Helm 应用程序和自定义标记的应用程序。如果 Helm 标签可用,则 会使用标记图标来指定这些标签。

- 4. 查看 \* 组 \* 列,查看应用程序运行在哪个命名空间中(使用文件夹图标指定)。
- 5. 确定是单独管理每个应用程序,还是在命名空间级别管理每个应用程序。
- 6. 在层次结构中的所需级别找到所需的应用程序,然后从 \* 操作 \* 列的选项菜单中选择 \* 管理 \* 。
- 7. 如果您不想管理某个应用程序,请从 \* 操作 \* 列的选项菜单中选择 \* 忽略 \* 。

例如,如果您希望同时管理 "Maria" 命名空间下的所有应用程序,以便它们具有相同的快照和备份策略,则 可以管理命名空间并忽略命名空间中的应用程序。

8. 要查看受管应用程序的列表,请选择 \* 受管 \* 作为显示筛选器。

\* Managed Q Discovered @ | Ø Ignored

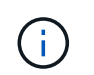

您刚刚添加的应用程序在 " 受保护 " 列下可能会显示一个警告图标,表示它尚未备份,并且尚 未计划备份。

9. 要查看特定应用程序的详细信息,请选择应用程序名称。

#### 结果

您选择管理的应用程序现在可从 \* 受管 \* 选项卡访问。任何被忽略的应用程序都将移至 \* 已忽略 \* 选项卡。理想 情况下, " 已发现 " 选项卡将显示零个应用程序,以便在安装新应用程序后更容易找到和管理这些应用程序。

#### <span id="page-4-0"></span>按 **Kubernetes** 标签管理应用程序

Astra Control 在应用程序页面顶部包含一个名为 \* 定义自定义应用程序 \* 的操作。您可以使用此操作管理使用 Kubernetes 标签标识的应用程序。 ["](#page-6-0)[了解](#page-6-0)[有关通过](#page-6-0) [Kubernetes](#page-6-0) [标签定](#page-6-0)[义](#page-6-0)[自定](#page-6-0)[义](#page-6-0)[应用程序的](#page-6-0)[更多](#page-6-0)[信息](#page-6-0)["](#page-6-0)。

#### 步骤

- 1. 从左侧导航栏中, 选择 \* 应用程序 \* 。
- 2. 选择 \* 定义 \* 。
- 3. 在 \* 定义自定义应用程序 \* 对话框中,提供管理该应用程序所需的信息:
	- a. \* 新建应用程序 \* : 输入应用程序的显示名称。
	- b. \* 集群 \* : 选择应用程序所在的集群。
	- c. \* 命名空间: \* 选择应用程序的命名空间。
	- d. \* 标签: \* 输入标签或从以下资源中选择标签。
	- e. \* 选定资源 \*: 查看和管理要保护的选定 Kubernetes 资源( Pod ,机密,永久性卷等)。
		- 通过展开资源并选择标签数量来查看可用标签。
		- 选择一个标签。

选择标签后,它将显示在 \* 标签 \* 字段中。Astra Control 还会更新 \* 未选定资源 \* 部分,以显示与选 定标签不匹配的资源。

f. \* 未选择资源 \* : 验证您不想保护的应用程序资源。

4. 选择 \* 定义自定义应用程序 \* 。

使用 Astra Control 可以管理应用程序。现在,您可以在 \* 受管 \* 选项卡中找到它。

#### 忽略应用程序

如果已发现某个应用程序,它将显示在已发现列表中。在这种情况下,您可以清理已发现的列表,以便更容易找 到新安装的应用程序。或者,您可能会管理一些应用程序,稍后决定不再需要管理这些应用程序。如果您不想管 理这些应用程序,可以指示应忽略它们。

此外,您可能希望在一个命名空间下同时管理应用程序(命名空间管理)。您可以忽略要从命名空间中排除的应 用程序。

#### 步骤

- 1. 从左侧导航栏中,选择 \* 应用程序 \* 。
- 2. 选择 \* 已发现 \* 作为筛选器。
- 3. 选择应用程序。
- 4. 从选项菜单的 \* 操作 \* 列中, 选择 \* 忽略 \* 。
- 5. 要取消忽略,请选择 \* 取消忽略 \* 。

#### 取消管理应用程序

如果您不再需要备份,创建快照或克隆某个应用程序,则可以停止对其进行管理。

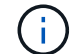

如果取消管理某个应用程序,则先前创建的任何备份或快照都将丢失。

#### 步骤

- 1. 从左侧导航栏中,选择 \* 应用程序 \* 。
- 2. 选择 \* 受管 \* 作为筛选器。
- 3. 选择应用程序。
- 4. 从选项菜单的 \* 操作 \* 列中, 选择 \* 取消管理 \* 。
- 5. 查看相关信息。
- 6. 键入 "unmanage" 进行确认。
- 7. 选择 \* 是, 取消管理应用程序 \* 。

#### 系统应用程序如何?

Astra Control 还会发现 Kubernetes 集群上运行的系统应用程序。默认情况下,我们不会向您显示这些系统应用 程序,因为您很少需要备份这些应用程序。

您可以从 " 应用程序 " 页面显示系统应用程序,方法是选中工具栏中 " 集群 " 筛选器下的 \* 显示系统应用程序 \* 复选框。

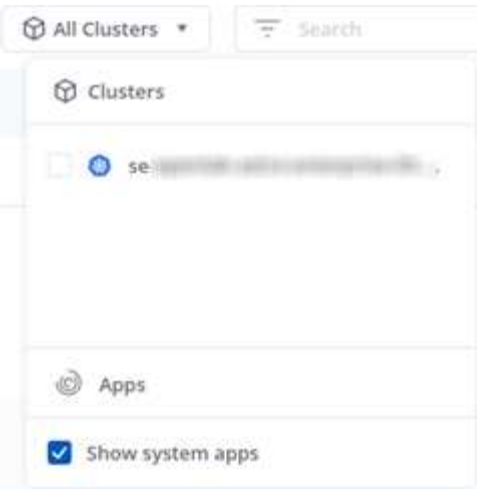

 $\left( \Theta\right)$ 

Astra Control 本身不是一个标准应用程序,而是一个 " 系统应用程序 " 。 您不应尝试管理 Astra Control 本身。默认情况下,用于管理的 Astra Control 本身不会显示。

了解更多信息

• ["](https://docs.netapp.com/us-en/astra-automation-2204/index.html)[使用](https://docs.netapp.com/us-en/astra-automation-2204/index.html) [Astra Control API"](https://docs.netapp.com/us-en/astra-automation-2204/index.html)

## <span id="page-6-0"></span>定义自定义应用示例

通过创建自定义应用程序,您可以将 Kubernetes 集群中的元素分组到一个应用程序中。 此 Kubernetes 资源集合基于命名空间和标签。

通过自定义应用程序,您可以更精细地控制要包含在 Astra Control 操作中的内容,其中包括:

- 克隆
- Snapshot
- 备份
- 保护策略

大多数情况下,您需要在整个应用程序上使用 Astra Control 的功能。但是,您也可以创建一个自定义应用程序 ,以便通过为命名空间中的 Kubernetes 对象分配的标签来使用这些功能。

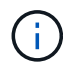

只能在单个集群上的指定命名空间中创建自定义应用程序。Astra Control 不支持自定义应用程序 跨越多个命名空间或集群。

标签是一个键 / 值对,您可以将其分配给 Kubernetes 对象进行标识。通过标签,可以更轻松地对 Kubernetes 对象进行排序,组织和查找。要了解有关 Kubernetes 标签的更多信息, ["](https://kubernetes.io/docs/concepts/overview/working-with-objects/labels/)[请参见](https://kubernetes.io/docs/concepts/overview/working-with-objects/labels/) [Kubernetes](https://kubernetes.io/docs/concepts/overview/working-with-objects/labels/) [官](https://kubernetes.io/docs/concepts/overview/working-with-objects/labels/)[方文](https://kubernetes.io/docs/concepts/overview/working-with-objects/labels/)[档](https://kubernetes.io/docs/concepts/overview/working-with-objects/labels/)["](https://kubernetes.io/docs/concepts/overview/working-with-objects/labels/)。

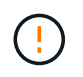

名称不同的同一资源的重叠策略可能会发生发生原因数据冲突。如果要为某个资源创建自定义应 用程序,请确保不会根据任何其他策略克隆或备份该应用程序。

您需要的内容

• 已添加到 Astra Control 的集群

1. 从 "Apps" 页面中,选择 "++ define (超过定义) "\* 。

" 自定义应用程序 " 窗口将显示哪些资源将包含在您的自定义应用程序中或从该应用程序中排除。这有助于 您确保选择正确的标准来定义自定义应用程序。

- 2. 在弹出窗口中,输入应用程序名称,在 "\* 集群 "\* 下拉列表中选择集群,然后从 "\* 命名空间 "\* 下拉列表中选 择应用程序的命名空间。
- 3. 从 \* 标签 \* 下拉列表中, 选择应用程序和命名空间的标签。
- 4. 为一个部署定义自定义应用程序后,根据需要对其他部署重复此过程。

创建完这两个自定义应用程序后,您可以将这些资源视为任何其他 Astra Control 应用程序。他们可以克隆这些 资源,创建备份和快照,并根据 Kubernetes 标签为每个资源组创建自定义保护策略。

示例: 不同版本的单独保护策略

在此示例中, DevOps 团队正在管理一个 Canary 版本部署。他们的集群中有三个 Pod 运行 nginx 。其中两个 Pod 专用于稳定版本。第三个 POD 适用于加那利版本。

DevOps 团队的 Kubernetes 管理员会将标签 detion=stable 添加到稳定版本 Pod 中。该团队会将标签 deeption=Canary 添加到 Canary 版本 POD 中。

该团队的稳定版本要求每小时创建一次快照,每天进行备份。金那利版本的发布时间较短,因此他们希望为任何 标记为 deeption=Canary 的对象创建一个不太积极的短期保护策略。

为了避免可能发生的数据冲突,管理员将创建两个自定义应用程序:一个用于 " 加那利 " 版本,一个用于 " 稳定 " 版本。这样就可以使两组 Kubernetes 对象的备份,快照和克隆操作分开。

#### 版权信息

版权所有 © 2023 NetApp, Inc.。保留所有权利。中国印刷。未经版权所有者事先书面许可,本文档中受版权保 护的任何部分不得以任何形式或通过任何手段(图片、电子或机械方式,包括影印、录音、录像或存储在电子检 索系统中)进行复制。

从受版权保护的 NetApp 资料派生的软件受以下许可和免责声明的约束:

本软件由 NetApp 按"原样"提供,不含任何明示或暗示担保,包括但不限于适销性以及针对特定用途的适用性的 隐含担保,特此声明不承担任何责任。在任何情况下,对于因使用本软件而以任何方式造成的任何直接性、间接 性、偶然性、特殊性、惩罚性或后果性损失(包括但不限于购买替代商品或服务;使用、数据或利润方面的损失 ;或者业务中断),无论原因如何以及基于何种责任理论,无论出于合同、严格责任或侵权行为(包括疏忽或其 他行为),NetApp 均不承担责任,即使已被告知存在上述损失的可能性。

NetApp 保留在不另行通知的情况下随时对本文档所述的任何产品进行更改的权利。除非 NetApp 以书面形式明 确同意,否则 NetApp 不承担因使用本文档所述产品而产生的任何责任或义务。使用或购买本产品不表示获得 NetApp 的任何专利权、商标权或任何其他知识产权许可。

本手册中描述的产品可能受一项或多项美国专利、外国专利或正在申请的专利的保护。

有限权利说明:政府使用、复制或公开本文档受 DFARS 252.227-7013 (2014 年 2 月)和 FAR 52.227-19 (2007 年 12 月)中"技术数据权利 — 非商用"条款第 (b)(3) 条规定的限制条件的约束。

本文档中所含数据与商业产品和/或商业服务(定义见 FAR 2.101)相关,属于 NetApp, Inc. 的专有信息。根据 本协议提供的所有 NetApp 技术数据和计算机软件具有商业性质,并完全由私人出资开发。 美国政府对这些数 据的使用权具有非排他性、全球性、受限且不可撤销的许可,该许可既不可转让,也不可再许可,但仅限在与交 付数据所依据的美国政府合同有关且受合同支持的情况下使用。除本文档规定的情形外,未经 NetApp, Inc. 事先 书面批准,不得使用、披露、复制、修改、操作或显示这些数据。美国政府对国防部的授权仅限于 DFARS 的第 252.227-7015(b)(2014 年 2 月)条款中明确的权利。

商标信息

NetApp、NetApp 标识和 <http://www.netapp.com/TM> 上所列的商标是 NetApp, Inc. 的商标。其他公司和产品名 称可能是其各自所有者的商标。